# Latitude 12

7000 Series

## Quick Start Guide

DELL

Guia de Início Rápido Guía de inicio rápido

### 1 Connect the power adapter and turn on your computer

Conectando o adaptador de energia e ligando ao computador Conecte el adaptador de alimentación y encienda el equipo

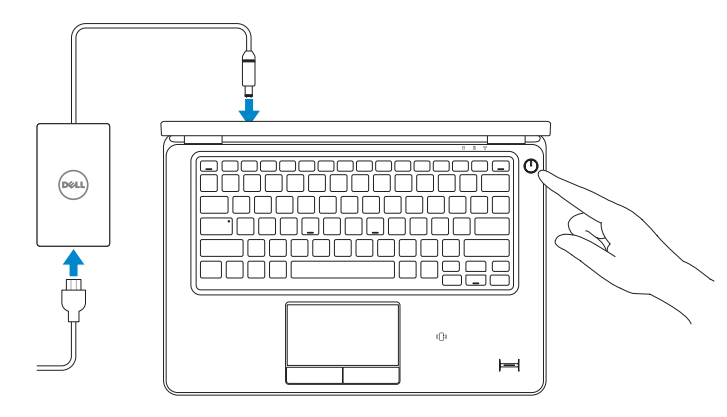

## 2 Finish Windows setup

Concluir a configuração do Windows Finalice la configuración de Windows

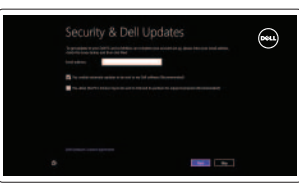

#### Enable security and updates **Anti-America** Registrar meu dispositivo | Registrar mi dispositivo | **Anti-America Computer Aguda e Dicas | Ayuda y sugerencias**

## Locate your Dell apps

Localize seus aplicativos Dell | Localice sus aplicaciones Dell

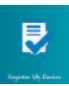

Register My Device

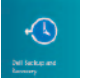

Dell Backup and Recovery — optional Dell Backup and Recovery — opcional Respaldo y Recuperación de Dell (opcional)

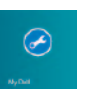

My Dell Meu Dell | Mi Dell

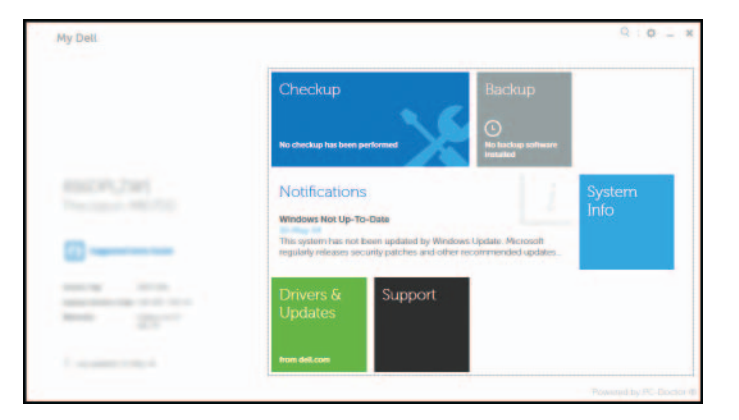

- $\mathbb Z$  NOTA: Em caso de conectar a uma rede sem fio segura, insira a senha para o acesso à rede sem fio quando solicitado.
- **2 NOTA:** Si se conecta a una red inalámbrica segura, introduzca la contraseña de acceso a la red inalámbrica cuando se le solicite.

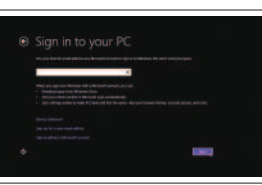

## Learn how to use Windows

Aprenda como usar o Windows | Cómo usar Windows

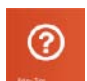

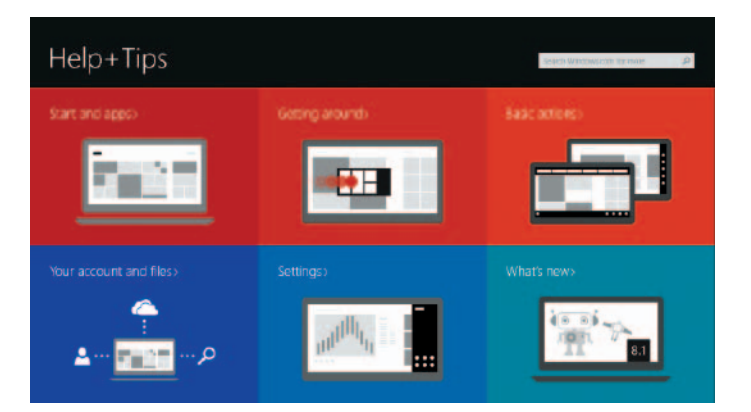

Help and Tips

Habilitar segurança e atualizações Activar seguridad y actualizaciones

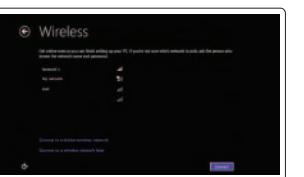

#### Connect to your network Conectar-se à rede Conectar a la red

#### $\mathbb Z$  NOTE: If you are connecting to a secured wireless network, enter the password for the wireless network access when prompted.

#### Sign in to your Microsoft account or create a local account

Conectar-se a sua conta da Microsoft ou crie uma conta local Ingrese a su cuenta de Microsoft o cree una cuenta local

## Features

- 1. Battery-status light
- 2. Hard-drive activity light
- 3. Power-status light
- 4. Microphones
- 5. Camera
- 6. Camera-status light
- 7. Hard-drive activity light
- 8. Battery-status light
- 9. Wireless-status light
- 10. Security-cable slot
- 11. Power button
- 12. Mini-DisplayPort connector
- 13. USB 3.0 connector
- 14. Headset connector
- 15. Memory card reader

Recursos | Funciones

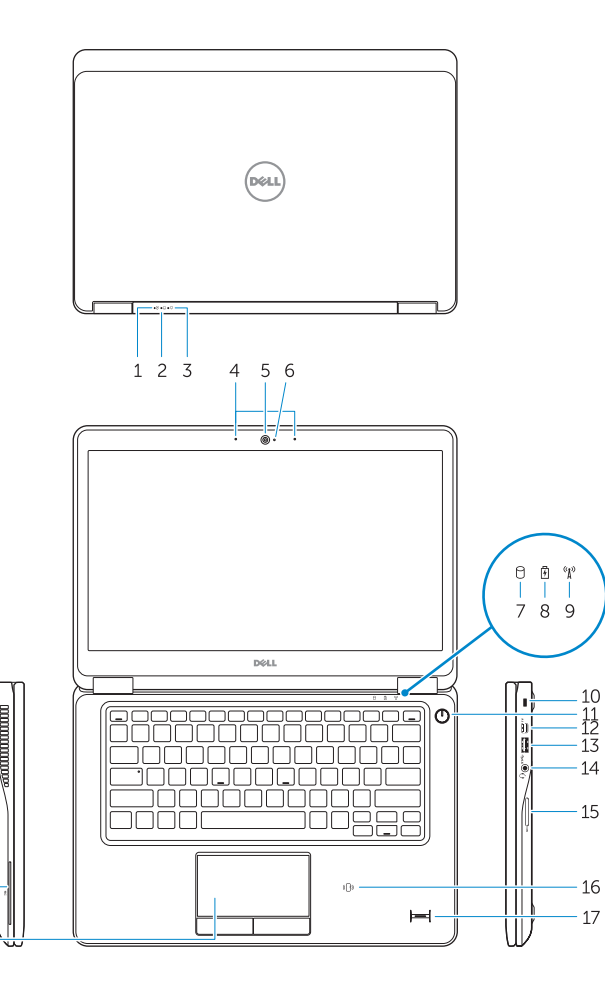

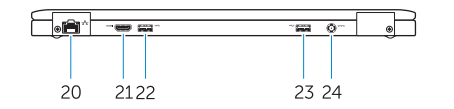

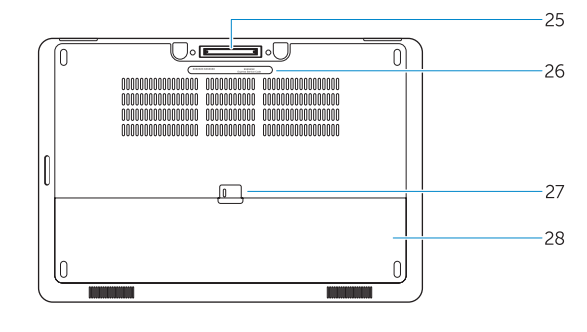

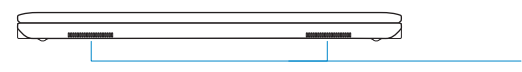

- 16. Contactless smart-card reader / Near Field Communication (NFC) reader (optional) 17. Fingerprint reader (optional)
- 18. Touchpad
- 19. Smart card reader (optional)
- 20. Network connector
- 21. HDMI connector
- 22. USB 3.0 connector
- 23. USB 3.0 connector with PowerShare
- 24. Power connector
- 25. Dock connector (optional)
- 26. Service-tag label
- 27. Battery release latch
- 28. Battery
- 29. Speakers

Voltaje de salida:

Corriente de entrada (máxima):

- 16. Leitor de cartão inteligente sem contato/ leitor NFC (Near Field Communication) (opcional)
- 17. Leitor de impressão digital (opcional)
- 18. Touchpad
- 19. Leitor de cartão inteligente (opcional)
- 20. Conector de rede
- 21. Conector HDMI
- 22. Conector USB 3.0
- 23. Conector USB 3.0 com PowerShare
- 24. Conector de energia
- 25. Conector para encaixe (opcional)
- 26. Rótulo da etiqueta de serviço
- 27. Trava de liberação da bateria
- 28. Bateria
- 29. Alto-falante
- 1. Luz de status da bateria
- 2. Luz de atividade do disco rígido
- 3. Luz de status de energia
- 4. Microfones
- 5. Câmera
- 6. Luz de status da câmera
- 7. Luz de atividade do disco rígido
- 8. Luz de status da bateria
- 9. Luz de status da rede sem fio
- 10. Encaixe do cabo de segurança
- 11. Botão liga/desliga
- 12. Conector mini-DisplayPort
- 13. Conector USB 3.0
- 14. Conector do fone de ouvido
- 15. Leitor de cartões de memória
- Lector de transmisión de datos en proximidad (NFC) (opcional)
- 17. Lector de huellas dactilares (opcional)
- 18. Superficie táctil
- 19. Lector de tarietas inteligentes (opcional)
- 20. Conector de red
- 
- 22. Conector USB 3.0
- 23. Conector USB 3.0 con PowerShare
- 24. Conector de alimentación
- 25. Conector de base (opcional)
- 26. Etiqueta de servicio
- 27. Pasador de liberación de la batería
- 28. Batería
- 29. Altavoces

Regulatory and safety Normatização e segurança | Normativa y seguridad

Número de modelo reglamentario: P22S Voltaje de entrada: 100 V CA–240 V CA Frecuencia de entrada: 50 Hz–60 Hz<br>Corriente de salida: 60 Assemblance 4.62 A–6.7 A Corriente de salida: 4,62 A–6,7<br>Voltaje de salida: 4,62 A–6,7

- 1. Indicador luminoso del estado de la batería 16. Lector de tarjetas inteligentes sin contacto /
- 2. Indicador luminoso de actividad de la unidad del disco duro
- 3. Indicador luminoso de estado de la alimentación
- 4. Micrófonos
- 5. Cámara
- 6. Indicador luminoso de estado de la cámara 21. Conector HDMI
- 7. Indicador luminoso de actividad de la unidad del disco duro
- 8. Indicador luminoso del estado de la batería
- 9. Indicador luminoso del estado de la conexión inalámbrica
- 10. Ranura del cable de seguridad
- 11. Botón de encendido
- 12. Conector Mini-DisplayPort
- 13. Conector USB 3.0
- 14. Conector para auricular
- 15. Lector de tarjetas de memoria

#### Product support and manuals

Suporte ao produto e manuais Soporte del producto y manuales dell.com/support dell.com/support/manuals

Contact Dell Entre em contato com a Dell Póngase en contacto con Dell

dell.com/contactdell

dell.com/regulatory\_compliance

Regulatory model Modelo regulatório <sup>|</sup> Modelo normativo P22S

Regulatory type Tipo regulatório <sup>|</sup> Tipo normativo P22S002

Computer model Modelo do computador <sup>|</sup> Modelo de equipo Latitude 7250/E7250

Información para NOM, o Norma Oficial Mexicana

La información que se proporciona a continuación se mostrará en los dispositivos que se describen en este documento, en conformidad con los requisitos de la Norma Oficial

Mexicana (NOM): Importador: Dell México S.A. de C.V.

Paseo de la Reforma 2620 - Piso 11.°

Col. Lomas Altas 11950 México, D.F.

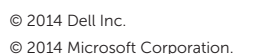

<u> Herbitan Maria Maria III </u> 08WJ2PA00

Printed in China. 2014-09

Printed on recycled paper.

 $18 -$ 

 $19 -$